## 1)GFC ポータルサイト トップページからご確認される場合

マイページ > 分析申込履歴 (支払含む)

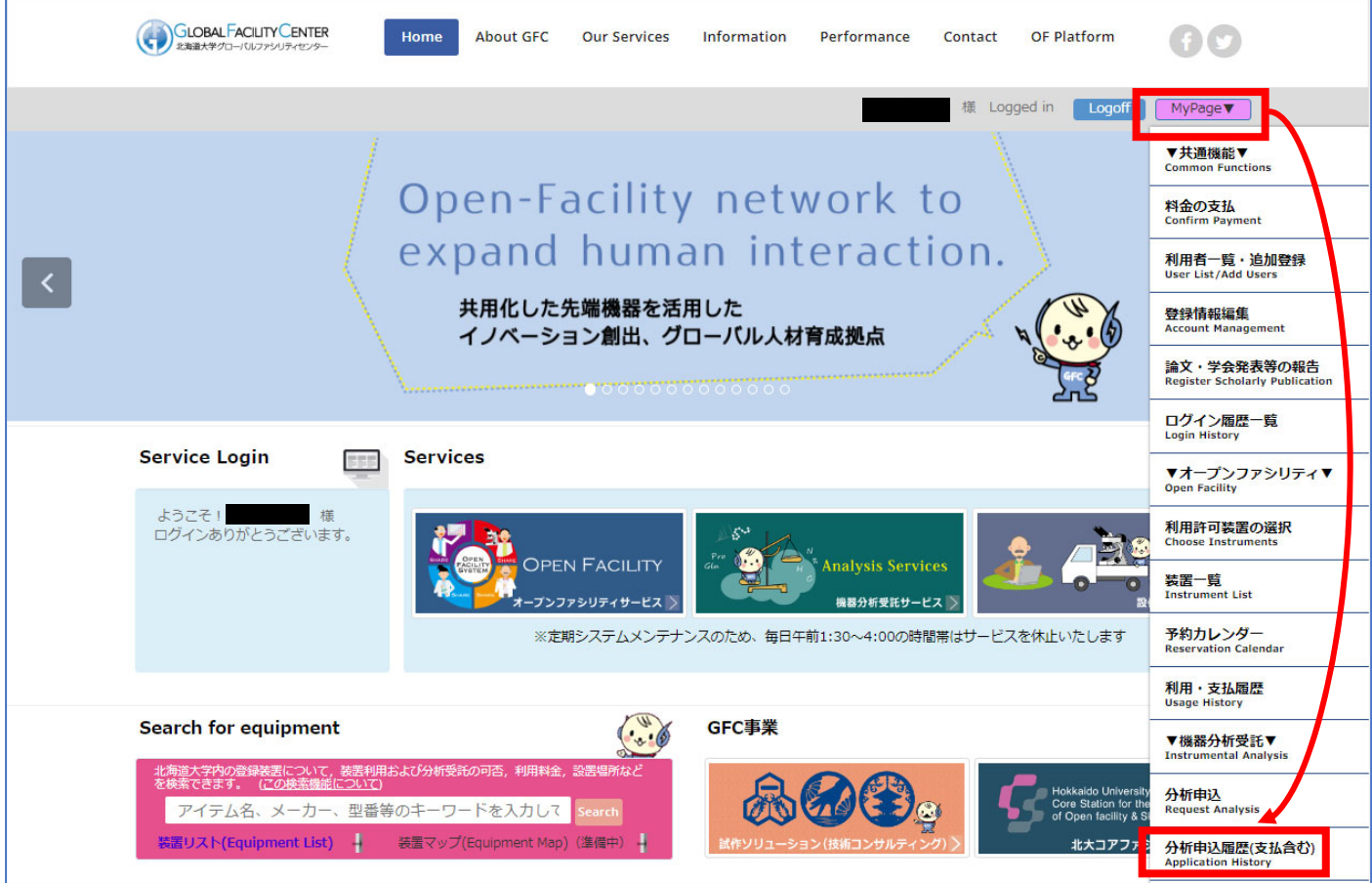

## 2)機器分析受託サービス トップページからご確認される場合

マイページ > 分析申込履歴(支払履歴を含む)

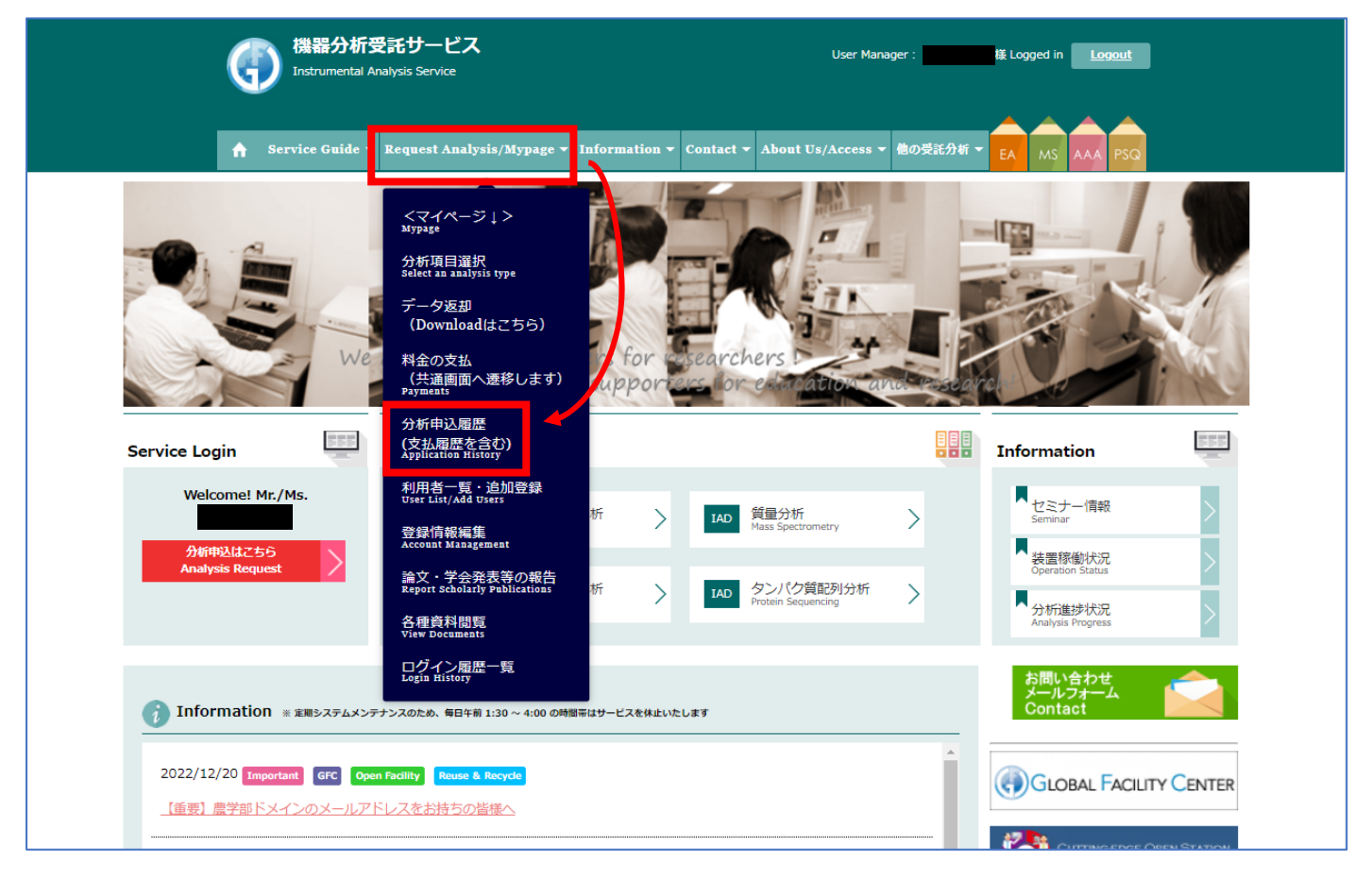

機器分析受託サービスの履歴はこちらの画⾯からご確認いただけます。(※画⾯はサンプルです。) CSV 出力も可能です。

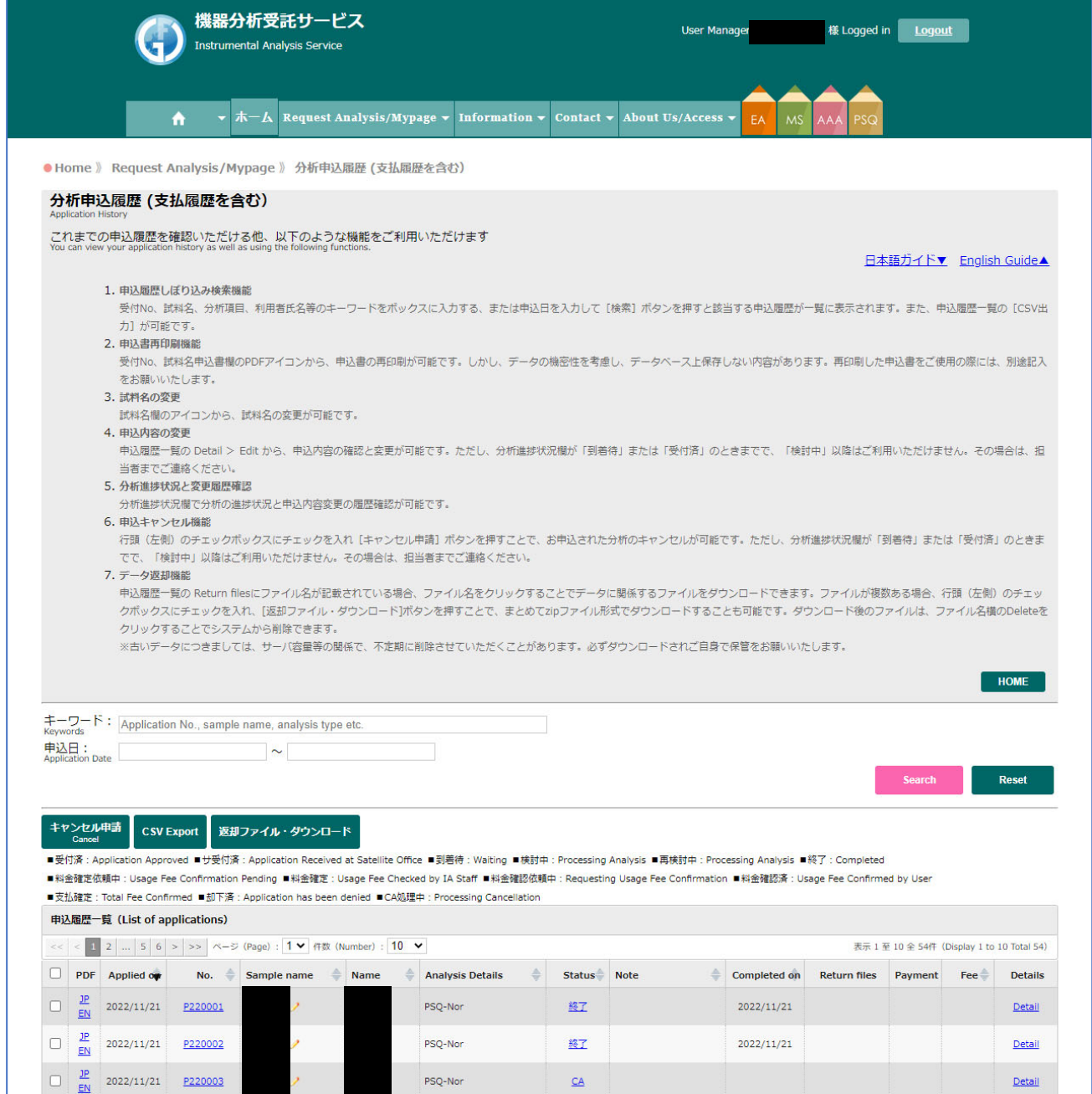